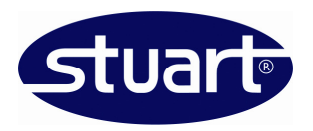

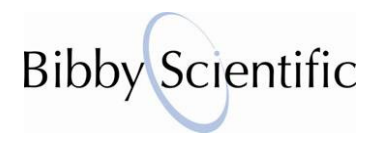

SC6PLUS Technical note: T02-001

# **Using the SC6PLUS with the printer and PC software**

### ■ **Introduction**

The Stuart SC6PLUS colony counter consists of a touch-sensitive illuminated receiver plate and keypad with a digital LED display. Pressure applied to the receiver plate by marking a colony registers a count indicated by an audible bleep and advance on the digital display.

To give a more permanent record of the colony counts, the counting results together with plate averages and statistics can be printed on the accessory printer or alternatively sent to a computer via USB and viewed using the SC6PLUS software.

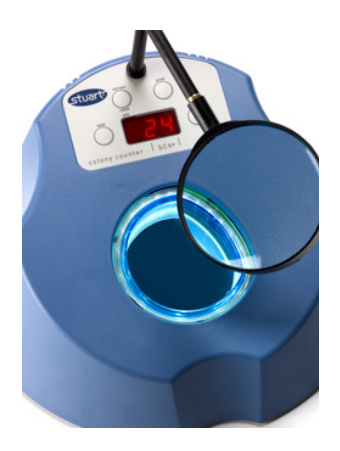

We describe here how to use the SC6PLUS colony counter with the accessory printer and PC software.

# **Using the printer**

If using the accessory printer, connect the printer to the socket on the rear of the unit and connect the printer to the mains supply. The power indicator should illuminate.

To print individual counts:

- Count the colonies present on the plate in the usual way then press the save key to confirm. The unit will beep and the display will show three dashes ---.
- Press the print key. The printer will print the count of the plate.
- To clear the counts, press the save key then press and hold the correct/reset key. The unit will beep and reset to 0.

To print the results of several counts:

- Count the colonies on the first plate then press the save key twice.
- Repeat for the remaining plates but after the last count press the save key only once. The individual counts are saved as in the averaging function and the display ends with ---.
- Press the print key. The printer will print the counts of all the plates together with the population and sample standard deviations, %CVs, maximum and minimum counts as shown in the example opposite.

SC6 Software 10 Number of dishes.......2 Dish 1......... 10 Dish  $2, \ldots, 21$ Mean count............... Standard deviation  $n + (-5.5)$ Standard deviation  $n-1$  +/-7.8  $CV$  n.......................... 35.5 % Maximum count...........21 Minimum count...........10

• To clear the memory, press and hold the correct/reset key. The unit beeps twice and resets the count to 0. The memory is cleared of the saved counts.

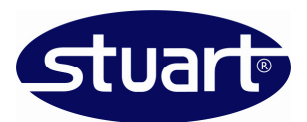

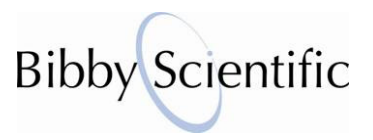

# **Using the PC software**

If intending to use the SC6PLUS software, follow the instructions for installing the software given at: http://www.stuart-equipment.com/adminimages/SC6PLUS\_PCsoftware\_Setup(1).pdf.

After installing the software, connect the unit to a PC using the supplied USB cable. The SC6PLUS software screen will be displayed on the computer. The icons perform the following functions:

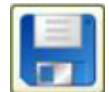

Save the data as a text (txt) file for import into a spreadsheet.

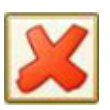

Clear the current data.

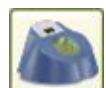

Go to the Bibby Scientific website

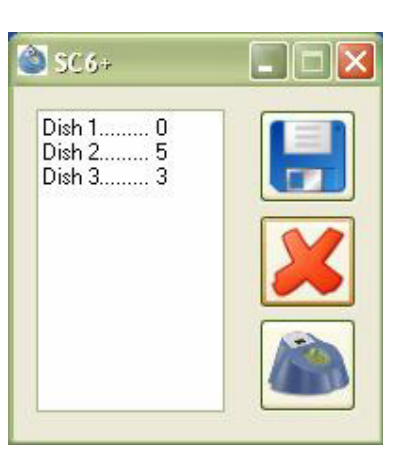

To print individual counts to the PC:

- Count the colonies on the plates then press the save key to confirm. The unit will beep and the display will show three dashes ---.
- Press the print key. The software will display the counts for Dish 1.
- To clear the counts on the unit, press and hold the correct/reset key. The unit beeps twice and resets the count to 0.
- To clear the counts in the SC6PLUS software, click on the red cross icon to clear the display.

To print the results of several counts to the PC:

- Count the colonies on the first plate then press the save key twice.
- Repeat for the remaining plates but after the last count press the save key only once. The individual counts are saved as in the averaging function and the display ends with ---.
- Press the print key. The software will display the counts of all the plates.
- In the SC6PLUS software, click the file save icon and save the data. The data is saved as a .txt file in the selected location.

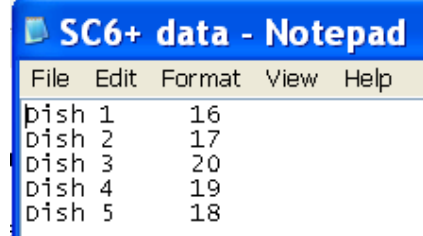